## **Configure navigation order in the IDERA Dashboard**

The Configure Navigation Order widget of the Administration view, allows users to customize the order of the different IDERA products on the navigation tab.

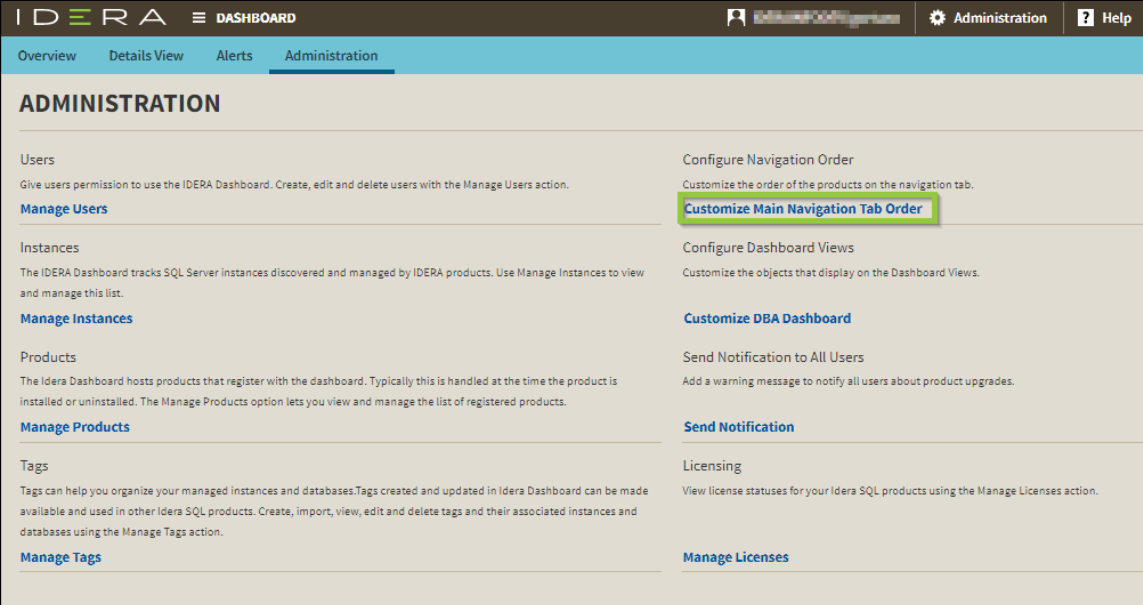

## **To rearrange product tabs:**

1. Click the **Customize Main Navigation Tab Order** link and a dialog displays.

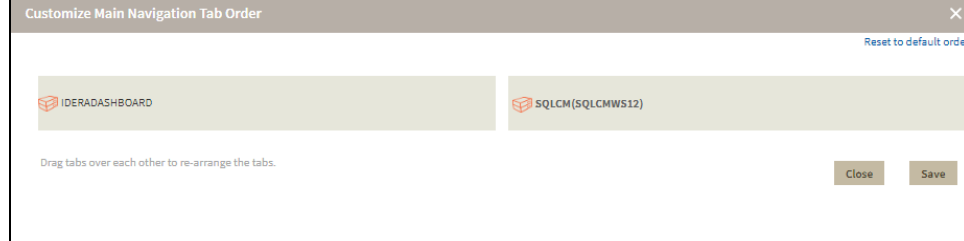

2. Move tabs using a drag-and-drop operation.

3. Click **Save** when done.

**[IDERA](#) | [Products](#) | [Purchase](#) | [Support](#) | [Community](#) | [Resources](#) | [About Us](#) | [Legal](#)**